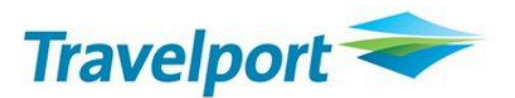

# **Installing XML API Desktop Solution 3 Updates**

**These instructions support the 25 July 2011 updates to Galileo Desktop 2.5.** 

#### *What's New*

 New customization options were added for Galileo Desktop 2.5. See "What's New" in the Customization Help for details. Please note that no new transaction updates were made in this release. This download includes the transactions from the previous update.

#### **Please Note:**

- This update does NOT require a re-installation of XML API Desktop.
- Any previous updates of XML API Desktop are inclusive in this update. Therefore, no interim updates are required between the initial XML API Desktop installation and this update. See ReleaseHistory Solution3.htm for a comprehensive list of update details.

The updates in this latest release were made to the **On-line Help** and **DFL** folders. However, all current SDK folders are included in this update, in the event that any interim updates have been skipped. To update any of these additional folders, replace that subfolder within the **\\Program Files\Galileo International\XML API Desktop** folder.

## *To Add New DFL Files for XML API Desktop Solution 3:*

- 1. Read the specific details on the updated transactions to determine if application changes are required to support the modifications. As always, it is strongly suggested that this maintenance update be loaded to a test environment and fully tested prior to moving to a production environment.
- 2. Confirm that XML API Desktop Solution 3 is already installed on the target machine.
- 3. Ensure that Galileo Desktop and any client applications that use XML API Desktop Solution 3 are closed.
- 4. Download the **XAD3\_25JUL11.zip** file from the XML API Desktop/Solution 3/Download page.
- 5. Open the **DFL** folder from XAD3\_25JUL11.zip.
- 6. Copy the new DFL files into the common **DFL** folder. By default, this folder is located in **\\Program Files\Common Files\Galileo International Shared\Uta\DFL\**. If prompted to overwrite existing files, click **Yes**.

### *To Update the XML API Desktop Solution 3 SDK:*

- 1. Delete the **SDK** folder for XML API Desktop. By default, this folder is located in **\\Program Files\Galileo International\XML API Desktop**.
- 2. Copy the new **SDK** folder from XAD3\_25JUL11.zip into the **XML API Desktop** folder.

The file structure and names have not been changed in the new Help system. If you have created shortcuts to the Help files or other files in the SDK folder, they should continue to function normally.

Travelport provides this document for information purposes only and does not guarantee that the information contained in this document is accurate, current or complete.

This document and the products listed herein are subject to change without notice.

© 2013 Travelport. All rights reserved. All other trademarks are the property of their respective owners.